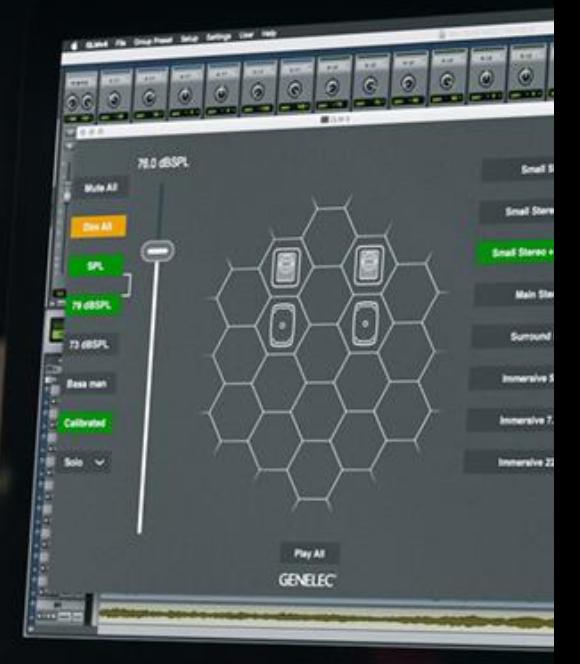

Software Release Note **Genelec Loudspeaker Manager GLM 4™ Software Version 4.2.0**

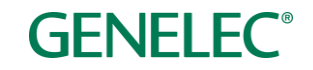

# **Software Release Note**

## **GLM 4 Version 4.2.0 for Mac and Windows PC computers**

GLM 4 software allows users of Genelec Smart Active Monitors and Subwoofers to connect, configure and control their monitoring system and minimise the unwanted acoustic influences of the room. GLM 4.2.0 is a free upgrade that offers a host of new features, plus several important bug fixes and firmware updates.

*This update is highly recommended for all GLM 2, GLM 3 and GLM 4 users.* 

To get all the benefits and improvements from this release, please update the GLM software and perform all the firmware updates that GLM 4.2.0 suggests for devices in your system.

## **Computer requirements**

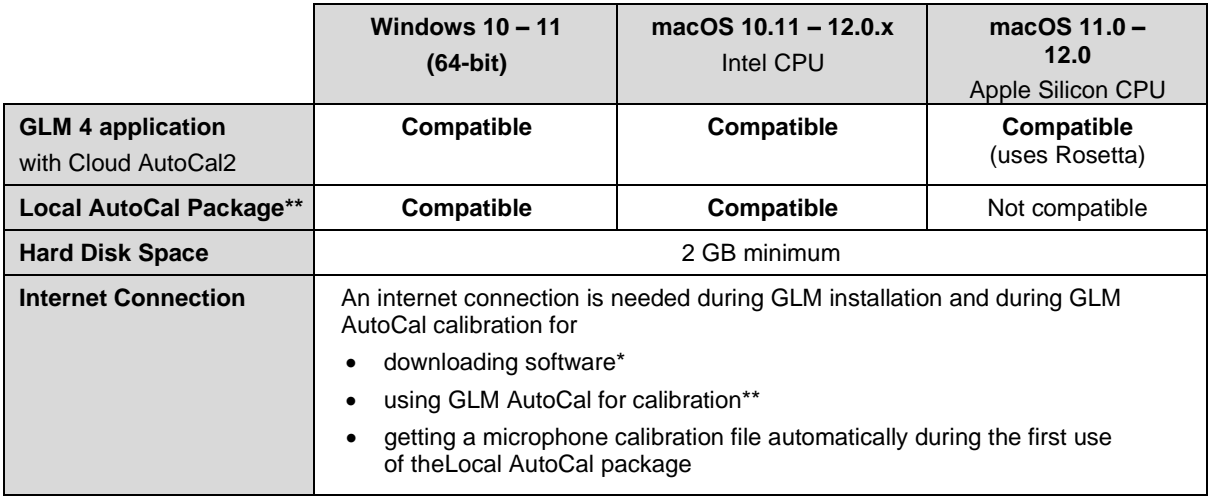

\* Link to the software download is [www.genelec.com/glm](http://www.genelec.com/glm)

\*\* A separate install for the Local GLM AutoCal (v1) package is available for computers having no internet connectivity.

## **Improvements in GLM Version 4.2.0**

- The GRADE™ Room Acoustic Report is a new service that uses all the information collected automatically during GLM AutoCal's process to create a detailed PDF document that analyses monitoring system performance. The report will help users and studio designers alike to fine tune the room's acoustic treatment, adjust monitor and listener positions, and optimise bass management. As an introductory offer, the report is available free of charge throughout 2022.
- A 'Preparations for Measurements' page will be shown before the measurement sweeps. It will give instructions on how to place the GLM calibration microphone, asks optional information about the room dimensions and descriptions of the system to be calibrated.
- A powerful improved function in GLM is the **hardware control support using MIDI**. The MIDI controllable GLM functions include the volume level, system mute and dim, level presets, bass management bypass activation and group preset selections.
- The monitor status indicators are now more intuitive. A status panel is visible whenever a monitor is not operating normally or when a firmware update is available. The panel includes

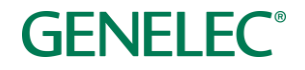

text to describe the system state (with the terms 'mute', 'solo', 'prot', 'clip', 'offline' and 'update').

- Easy product registration from inside GLM is now available.
- The new Calibration Group ID improves visibility of the monitors sharing the same symmetrical setting. When monitors are assigned a calibration group ID number, all the monitors sharing the same number are calibrated as a symmetric group.
- The new Subwoofer group ID enables compensation of multiple subwoofers working together on the same set of audio channels.
- System test controls have been added to improve the flexibility and speed when checking individual monitors and subwoofers, which speeds up system health checking. The controls include test tones and driver mutes.
- A Phase Align control has been added to the group definition page for the subwoofer popup. This makes it possible to assign subwoofer-monitor pairs for phase alignment.
- A pairing control for the Adaptive Woofer System alignment has been added to the group definition page in the W371 settings popup. The control can be used to select The Ones monitor that is calibrated with a W371.
- A factory reset feature has been added. The settings stored to the monitors and subwoofers can be reset to factory defaults in the 'Store Group Settings' in the 'Monitors' page (Group Preset : Store to Loudspeakers -menu).
- Improved 9301A LFE Channel Assignment. The LFE channel can be connected to and assigned to any 9301A input.
- Improved Solo and Mute functionality. A mouse click will Solo or Mute one monitor at a time. Clicking another monitor will solo/mute the clicked monitor. Clicking the same monitor again will clear the solo/mute state back to normal. Clicking monitors with the CTRL-button down, or CMD-button down on Mac, enables solo/mute on multiple monitors.
- A Group Preset tooltip has been added. The group preset status and information can be quickly reviewed by moving the cursor over the group preset button and waiting for a moment, after which the tooltip will appear.
- Room response calibration status information has been added, and this can be checked using the 'Calibration' button. A green colour indicates that the group is calibrated. If the '\*' character appears, the settings have been modified after calibration. The same info is also provided in the Group Preset tooltip.
- A limit for the group preset name has been added. The name can be 30 characters long.
- Group name labels have been added to the calibration pages and 'Store Group Settings to the Monitors' page.
- Improved performance when windows and dialogs open if using multiple displays. Previously some windows and dialogs opened in the centre of the main screen, and not centred over the GLM window.
- Added confirmation dialog when confirming group settings with the 'Full band' bass management setting applied to any subwoofer. AutoPhase is not possible when the 'Full band' setting is applied.

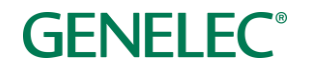

- Confirmation dialog has been added before closing the acoustic editor, if changes haven't been saved.
- New system layout templates have been added to help layout creation for Dolby Atmos 9.1.4, Dolby Atmos 9.1.6, Sony 360RA and NHK 22.2 systems.
- 'Skip Calibration' button label has been changed to match the calibration phase e.g. 'Skip AutoPhase' and 'Skip WooferCal'.
- The Save As-dialog is now shown after confirming the first group. Earlier, the dialog was shown after a calibration.
- The gain control step size in the acoustic editor has been changed from 1 dB to 0.1 dB. This enables more accurate setting of the filter.
- Improved 'Level' info panel to show the status of main GLM functions (mute, dim, preset levels, bass management bypass and calibration).
- Improved keyboard shortcuts and new commands have been added. The keyboard shortcuts only work when the GLM main window is active.

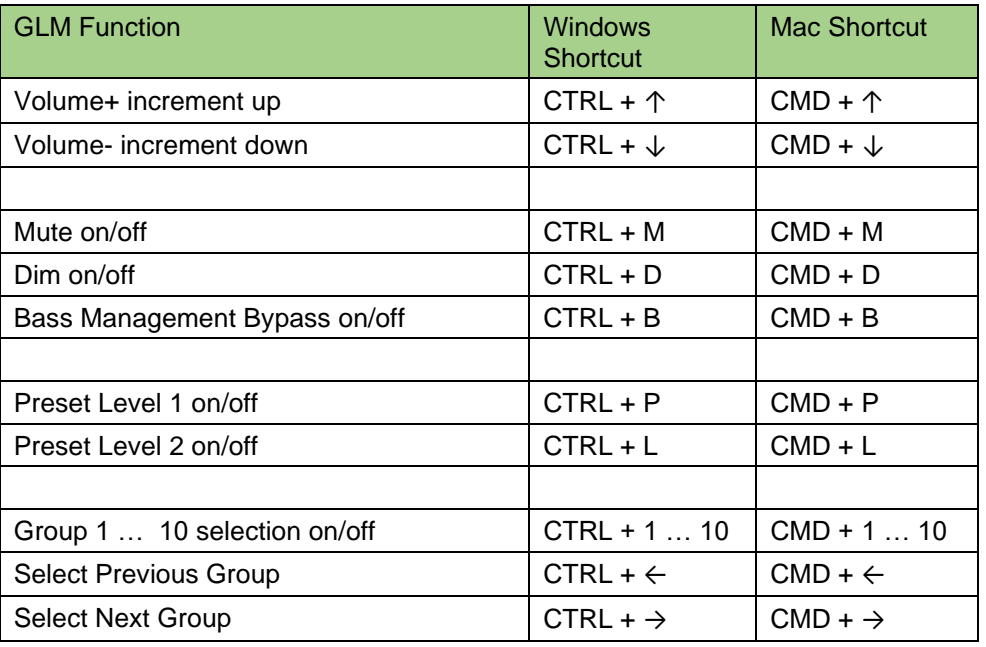

## **Fixes in GLM Version 4.2.0**

- Issue with group naming. Spaces are now automatically removed from the start and end of a group name. This previously caused calibration failures.
- Bass management issue. When adding a subwoofer to a group, the BM crossover was set in 'Full Band' mode. This is now improved so that when adding a subwoofer to a group, the bass management settings are set to Global, and the crossover frequency is set to 85Hz.
- 9310 wired potentiometer bug. The current potentiometer value was not updated in GLM when opening the GLM application, and the volume level before closing GLM was used instead.
- Monitor input channel selection bug. Adding a new monitor to a setup using the digital audio input affected the analog and digital channel selections.

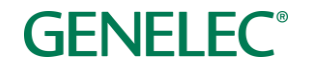

- 'dB SPL' display bug. After a standard loudness calibration, the big fader previously showed dB SPL as intended, but upon reopening the software with this loaded SAM file, the level was shown in 'dB' even if 'dB SPL' was selected. This forced you to unselect then select SPL to display the dB SPL again.
- Loudspeaker state update bug. When turning loudspeakers off with the RF remote while GLM is running, loudspeaker online/offline indication wasn't updated correctly.
- Issue when storing the input correctly for 8430 model has been fixed.
- Issue of the acoustic editor opening for the 9301A has been fixed, which was not a valid operation.
- Issue with BM crossover being shown with 9301A view info has been fixed; this was not valid info for this device.

## **New Firmware Included in GLM Version 4.2.0**

#### **8331A, 8341A, 8351B and 8361A firmware update**

- improves the accuracy of the frequency response measurements and system performance above 15 kHz.
- improves audio input synchronisation performance for the AES/EBU input.
- improves system performance at start-up.

#### **Firmware updates for SAM monitors, subwoofers and the GLM adapter**

Firmware updates are necessary to ensure that your SAM system can support all the features in new GLM releases, to ensure that your system continues to have the highest performance and to make your system and calibration work better. Firmware updates may be suggested by GLM also for other products if these products have not been updated earlier. If suggested, we recommend the updates should be done. Please see the instructions below to check if updates are available.

The firmware update is started within GLM software, in the *Info Feature*. The steps required to check and update the firmware depend on whether you have previously run any system setups.

#### **Steps to apply firmware updates for users that have completed at least one system setup, which is now actively running.**

- Right click on each monitor, subwoofer or network adapter icon one at a time in the GLM software main page and choose "Show Info" to open the info popup.
- See the Firmware Version info field. If the update button is active, an update is available. Press the "Update" button to update the firmware.
- **Wait until the device is back online. This usually takes less than one minute.**
- Repeat the process for all monitors on the GLM network.

**Steps to apply firmware updates for users that are setting up for the first time, and have not completed any system setup yet.**

- Connect the GLM adapter to the computer and connect the monitors and subwoofers to the GLM adapter.
- Launch GLM and create a system layout.
- Define a Group.

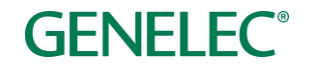

- Skip AutoCal and AutoPhase (by pressing the 'skip' button).
- Save the Setup with any name. The main window will now open.
- Right click on each monitor, subwoofer or network adapter icon in the GLM software main page and choose "Show Info" to open the info popup.
- See the Firmware Version info field. If the update button is active, an update is available. Press the "Update" button to update the firmware.
- **Wait until the device is back online. This usually takes less than one minute.**
- Repeat the process for all monitors on the GLM network.
- Perform the acoustic calibration by selecting Group: Edit Group menu.

## **More information**

To download GLM software, read the GLM operation manual and to find out more, please visit [genelec.com/glm.](https://www.genelec.com/glm)

If you have any questions, please do not hesitate to contact us at [support@genelec.com!](mailto:support@genelec.com)

Genelec Oy

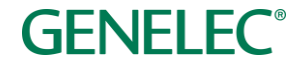

#### **International enquiries**

Genelec Oy Olvitie 5 FI 74100 Iisalmi Finland Phone +358 17 83881 Fax +358 17 812 267 Email [genelec@genelec.com](mailto:genelec@genelec.com)

#### **In Sweden**

Genelec Sverige Tureholmsvägen 12 125 35 Älvsjö Sweden Phone +46 8 449 5220 Email [sweden@genelec.com](mailto:sweden@genelec.com)

#### **In the USA**

Genelec, Inc. 7 Tech Circle Natick MA 01760 USA Phone +1 508 652 0900 Fax +1 508 652 0909 Email [genelec.usa@genelec.com](mailto:genelec.usa@genelec.com)

#### **In China**

Beijing Genelec Audio Co.Ltd Room 101, Building B33 Universal Business Park No. 10 Jiuxianquiao Road Chaoyang District Beijing 100015 China Phone +86 10 5823 2014 Phone +86 400 700 1978 Email [genelec.china@genelec.com](mailto:genelec.china@genelec.com)

#### **In Japan**

Genelec Japan Inc 2-22-21 Akasaka Minato-ku JP-107-0052 Tokyo Japan Phone +81 3 6441 0591 Email [genelec.japan@genelec.com](mailto:genelec.japan@genelec.com)

Genelec Document D0203R002. Copyright Genelec Oy 5.2022. All data subject to change without prior notice.

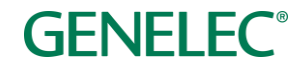